### **Index**

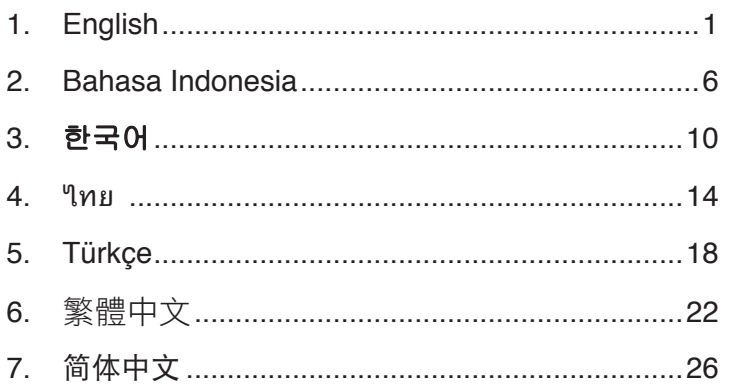

 $\bigoplus$ 

 $\bigcirc$ 

 $\bigoplus$ 

 $\bigoplus$ 

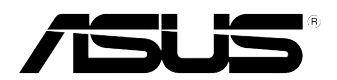

⊕

# **FX-D1161**

Fast Ethernet Switch

## Quick Start Guide

Copyright © 2008 ASUSTeK COMPUTER INC. All Rights Reserved.

A4151\_FX-D1161.indb 1 9/26/08 12:28:17 PM

◈

#### **Package contents**

Before installing the switch, check your package for the following items.

- • ASUS FX-D1161 x 1
- Power adapter x 1
- Quick Start Guide x 1
- Mounting screws x 2; screw size: M3\*19mm (B) W-NI  $2#$

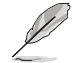

Contact your retailer if any of the items is damaged or missing.

#### **Features**

- 16 10/100Mbps auto-detect Half/Full duplex switch ports
- Up to 200Mbps for all ports in full duplex mode
- Plug-and-play: Auto MDI/MDIX and auto-sensing for speed and duplex mode on all ports.
- Flow control schemes (802.3x in full duplex mode) to support zero loss under temporary network congestion.
- 4K MAC address learning and aging
- Supports Store and Forward architecture
- Buffer memory: 203KB
- Switch Fabric: 3.2Gbps
- Packet Forwarding (10Mbps port): 14,880 packets/sec

 (100Mbps port): 148,880 packets/sec

Easy to read indicators provide quick indication of link status.

#### **Technical specifications**

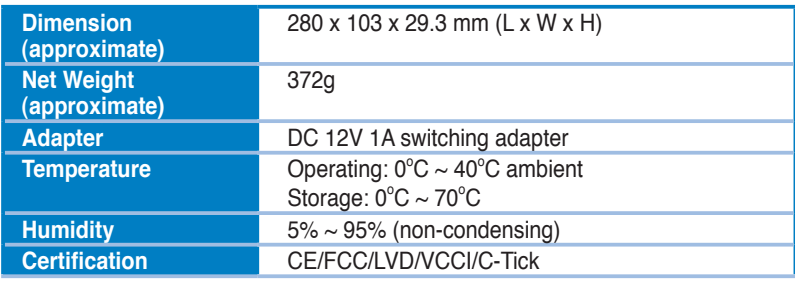

#### **Hardware**

#### **Front panel**

The front panel includes LED indicators that show realtime status of the switch.

⊕

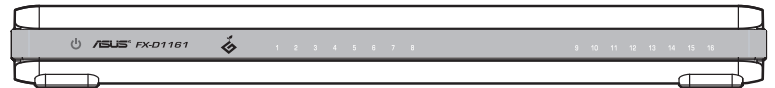

#### **LED indicators**

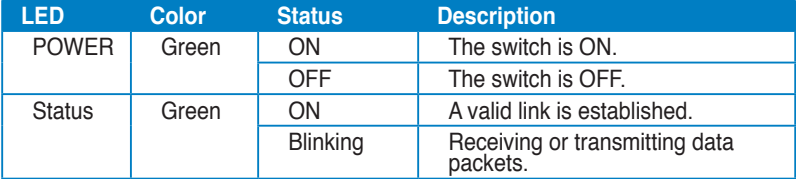

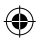

#### **Rear panel**

The rear panel includes Ethernet ports and the DC IN input port.

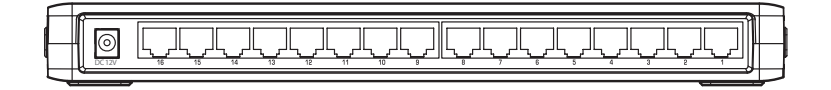

#### **Placement options**

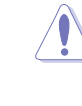

- **DO NOT** place any device on top of the switch.
- Leave enough space around the switch for adequate ventilation. Ensure that the switch is placed in a location that meets the environmental specifications. See page 2 for details.

#### **Desktop placement**

Put the switch on a flat and stable surface.

#### **Wall mounting**

Mount the switch on a wall with the supplied mounting screws.

To mount the switch on a wall:

- 1. Secure the two supplied screws into the wall.
- 2. Latch the hooks of the switch onto the screws.

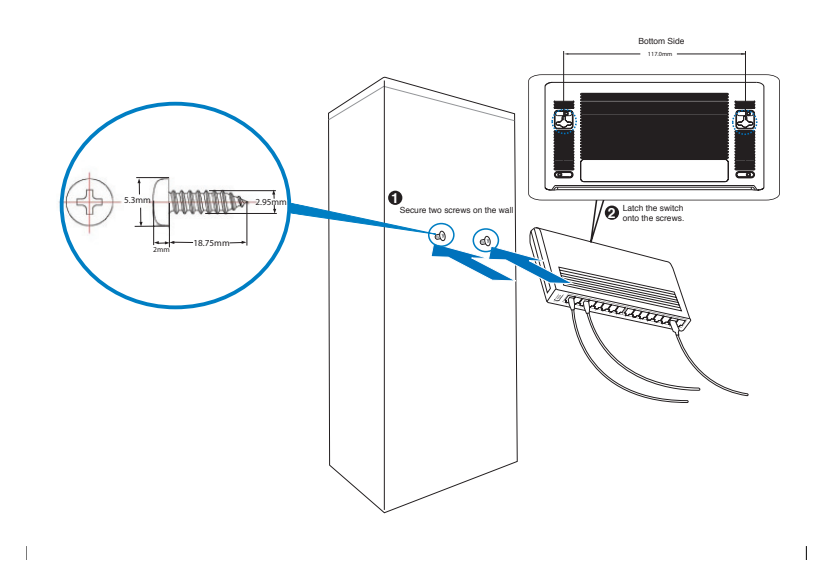

⊕

#### **Connecting network devices**

To connect network devices to the switch.

1. Connect one end of the Ethernet cable to an Ethernet port on the back of the switch. Connect the other end to the Ethernet port on the network device. Repeat this step to connect additional network devices.

- Use Category 5 (CAT5) Ethernet straight-through cables to ensure proper connection between the switch and other network devices.
	- The length of the network cables should not exceed 100 meters (328 feet).
- 2. Plug the AC adapter to an electrical outlet, then plug the other end to the power connector on the back of the switch.
- 3. The power indicator and active port indicators will light up indicating that the device is turned ON and in use.

#### **Troubleshooting**

This troubleshooting guide provides answers to some common problems that you may encounter while installing and/or using the switch. These problems require some simple troubleshooting that you can perform by yourself. Contact your retailer if you encounter problems that are not mentioned here.

#### **The POWER indicator does not light up.**

Check if the power cable is properly connected to the switch, and to an electrical outlet with the correct voltage output.

#### **The STATUS indicator does not light up even after an Ethernet cable is connected.**

- Check if the Ethernet cable is properly connected to the switch and to the network device.
- • Ensure that the switch and your network devices are turned ON.
- Check if the Ethernet cable supports your network speed. Ensure that you are using at least Category 5 cables. You can use lower quality cables if your network speed is only 10 Mbps.

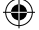

#### **Isi kemasan**

Sebelum memasang switch, pastikan kemasan berisi item sebagai berikut.

- • ASUS FX-D1161 x 1
- 1 unit adaptor daya
- 1 Panduan Ringkas
- 2 sekrup pemasangan berukuran M3\*19 mm (B) W-NI 2#

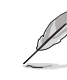

Jika terdapat item yang rusak atau salah satu item tidak ada, hubungi peritel Anda.

#### **Kelengkapan**

- 16 port switch dupleks lengkap atau sebagian 10/100 Mbps dengan deteksi otomatis
- Hingga 200 Mbps untuk semua port dalam mode dupleks lengkap
- Plug-and-play: MDI/MDIX otomatis dan sensor otomatis untuk mode dupleks dan kecepatan di semua port.
- • Skema kontrol alur (802.3x dalam mode dupleks lengkap) agar tidak terjadi kehilangan saat kongesti jaringan sementara berlangsung.
- Pengenalan dan pengoptimalan alamat MAC 4K
- Mendukung arsitektur Store (Penyimpanan) dan Forward (Penerusan)
- Memori buffer: 203 KB
- Switch Fabric: 3,2Gbps
- • Penerusan Paket: (port 10Mbps): 14.880 paket/detik

 (port 100Mbps): 148.880 paket/detik

• Indikator mudah dibaca menyediakan petunjuk cepat tentang status link.

#### **Spesifikasi teknis**

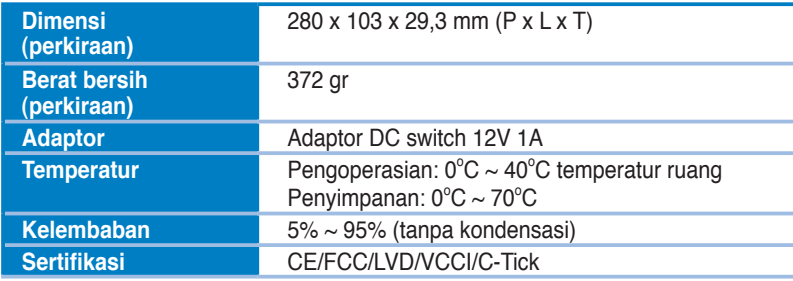

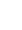

#### **Perangkat keras**

#### **Panel depan**

Panel depan dilengkapi indikator LED yang akan menampilkan status switch secara real-time.

⊕

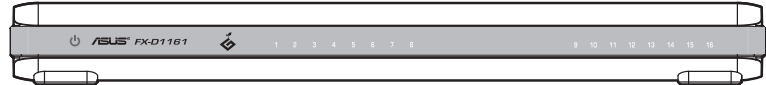

#### **Indikator LED**

**Panel belakang**

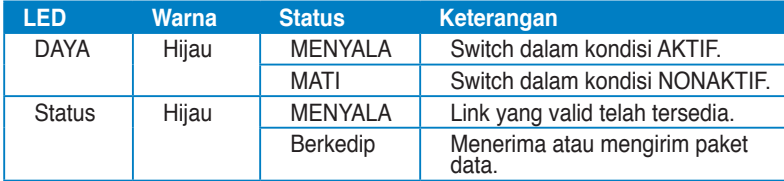

◈

⊕

Panel belakang dilengkapi port Ethernet dan port input DC IN.

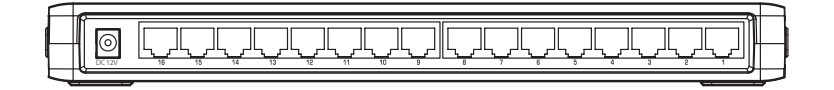

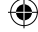

#### **Pilihan penempatan**

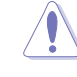

- **JANGAN** letakkan perangkat apapun di atas switch.
- Sisakan ruang yang cukup di sekitar switch agar ventilasi memadai. Pastikan switch telah diletakkan di lokasi yang memenuhi spesifikasi lingkungan. Untuk informasi rinci, lihat halaman 2.

#### **Penempatan di atas meja**

Letakkan switch di atas permukaan yang rata dan kokoh.

#### **Pemasangan di dinding**

Pasang switch di dinding menggunakan sekrup pemasangan yang tersedia.

Untuk memasang switch di dinding:

- 1. Pasang kedua sekrup yang tersedia ke dinding.
- 2. Pasang pengait switch ke sekrup.

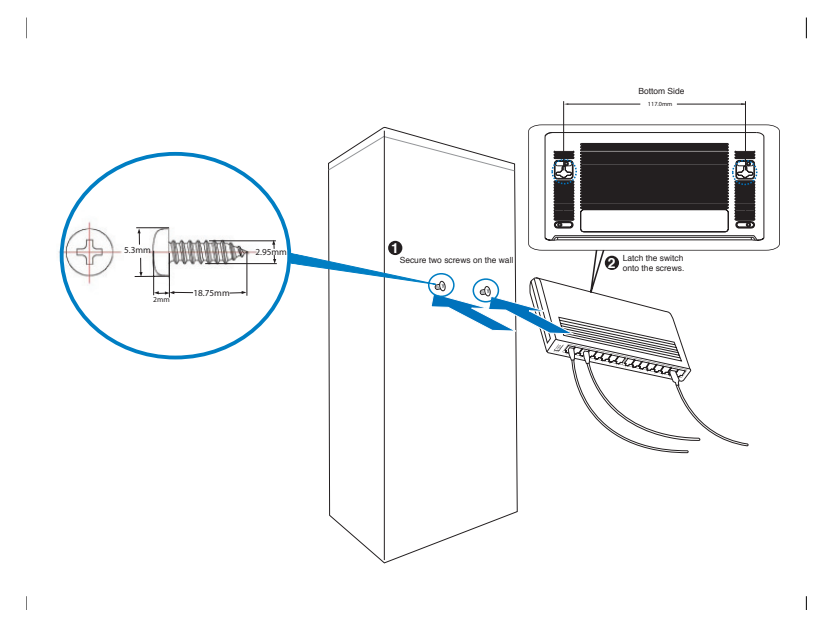

◈

#### **Menyambungkan perangkat jaringan**

Untuk menyambungkan perangkat jaringan ke switch.

1. Sambungkan salah satu ujung kabel Ethernet ke port Ethernet di bagian belakang switch. Sambungkan ujung lainnya ke port Ethernet di perangkat jaringan. Ulangi langkah ini untuk menyambungkan perangkat jaringan lainnya.

- Gunakan kabel langsung CAT5 (Category 5) Ethernet untuk memastikan sambungan yang benar antara switch dan perangkat jaringan lain.
	- Panjang kabel jaringan tidak boleh melebihi 100 meter (328 kaki).
- 2. Pasang salah satu ujung konektor adaptor AC ke stopkontak dan ujung lainnya ke soket daya di bagian belakang switch.
- 3. Indikator daya dan indikator port aktif akan menyala untuk menunjukkan bahwa perangkat dalam kondisi AKTIF dan digunakan.

#### **Mengatasi masalah**

Panduan mengatasi masalah ini akan memberikan jawaban atas sejumlah masalah umum yang mungkin Anda alami sewaktu memasang dan/atau menggunakan switch. Masalah berikut dapat Anda atasi sendiri dengan mudah. Jika mengalami masalah yang tidak tersedia di sini, hubungi peritel Anda.

#### **Indikator DAYA tidak menyala.**

Pastikan kabel daya telah tersambung dengan baik ke switch dan ke stopkontak dengan output tegangan yang benar.

#### **Indikator STATUS tidak menyala meskipun kabel Ethernet telah tersambung.**

- Pastikan kabel Ethernet telah tersambung dengan benar ke switch dan ke perangkat jaringan.
- Pastikan switch dan perangkat jaringan dalam kondisi AKTIF.
- Pastikan kabel Ethernet mendukung kecepatan jaringan. Pastikan Anda telah menggunakan setidaknya kabel Category 5. Anda dapat menggunakan kabel berkualitas rendah jika kecepatan jaringan hanya 10 Mbps.

#### 패키지 구성

스위치를 설치하기 전에 패키지에 아래 항목들이 모두 포함되어 있는지 확인해 주 십시오 .

◈

- ASUS FX-D1161 x 1
- 전원 어댑터 x 1
- 빠른 시작 안내 설명서 x 1
- 마운트용 나사 x 2; 나사 크기 : M3\*19mm (B) W-NI 2#

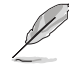

항목 중에 하나라도 손상되어 있거나 유실되어 있다면 , 즉시 구입처에 문의해 주십시오 .

#### 기능

- 10/100Mbps 자동 감지 기능을 포함하는 Half/Full 듀플렉스 스위치 포트 x16
- Full Duplex 모드에서 각 포트에 대해 최대 200Mbps 의 속도 제공
- Plug & play: 모든 포트에서 속도 및 Duplex 모드 자동 감지와 자동 MDI/MDIX
- 일시적인 네트워크 혼잡시 무손실을 지원하는 흐름 제어 (Flow Control) 설계 (Full Duplex 모드에서 802.3x)
- 4K MAC 주소 자동 주소 학습 및 에이징
- Store and Forward 아키텍쳐 지원
- 버퍼 메모리 : 203KB
- 스위치 총 가용량 : 3.2Gbps
- 패킷 포워딩 : (10Mbps 포트 ): 14,880 패킷 / 초 (100Mbps 포트 ): 148,880 패킷 / 초
- 링크 상태를 편리하게 확인 가능한 표시등

#### 제품 사양

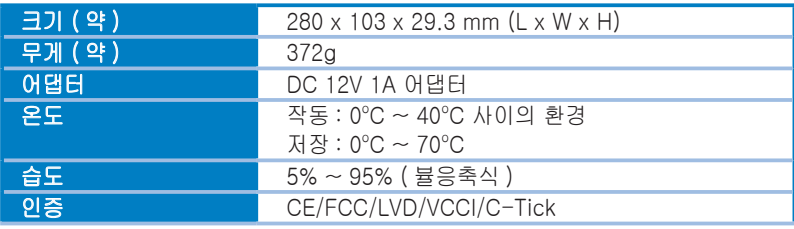

한국어

#### 하드웨어

#### 전면부

전면 패널은 스위치의 상태를 실시간으로 알려주는 LED 를 포함하고 있습니다 .

 $\bigoplus$ 

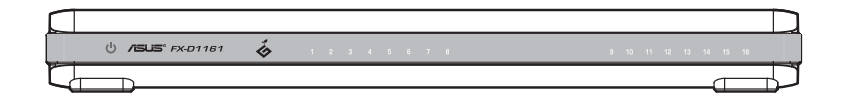

#### LED 표시등

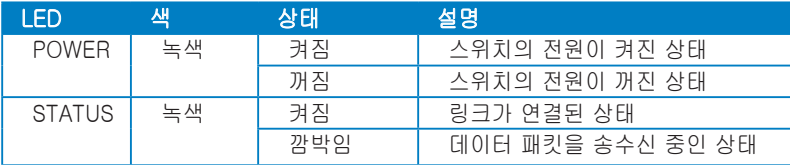

한국어

#### 후면부

◈

후면부에는 Ethernet 포트와 DC IN 입력 포트를 포함하고 있습니다 .

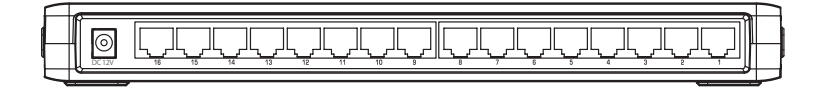

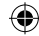

#### 설치 옵션

 $\hat{\mathbf{A}}$ 

- 스위치 위에 어떠한 장치도 올려놓지 **마십시오** .
	- • 장치의 열 배출을 위한 충분한 여유 공간을 두십시오 . 적절한 사용 환경 조건을 만족하는 장소에 스위치를 배치했는지 확인해 주십시오 . 자세한 정보는 페이지 2 을 참고해 주십시오 .

 $\bigoplus$ 

#### 탁상형으로 설치

스위치를 평평하고 , 안정된 표면 위에 놓아 주십시오 .

#### 벽 마운트 형식으로 설치

제공된 마운트 나사를 이용해 스위치를 벽에 걸어 주십시오. 스위치를 벽에 마운트하기:

1. 제공된 두 개의 나사를 벽에 고정해 주십시오.

2. 스위치의 홈 부분을 나사에 걸어 주십시오.

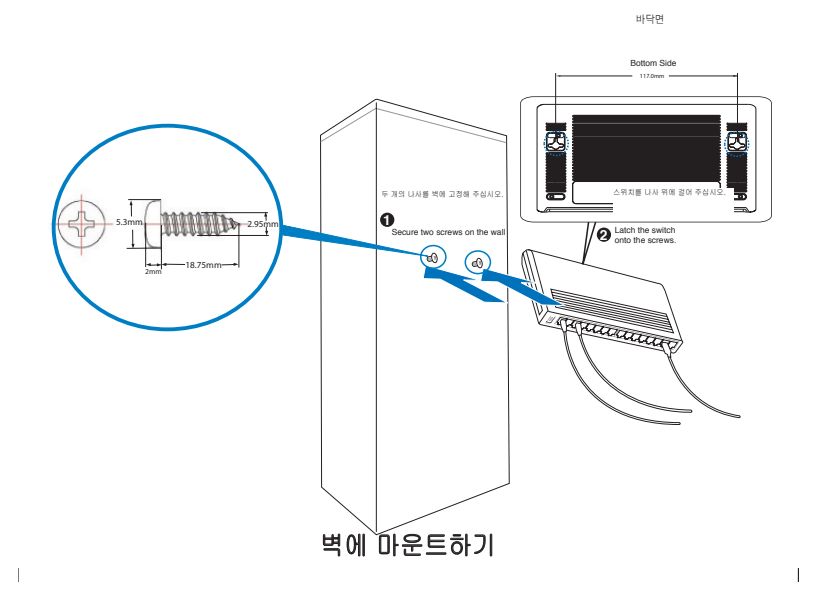

한국어

◈

#### 네트워크 장치 연결하기 네트워크 장치 스위치에 연결하기 .

1. Ethernet 케이블의 한 쪽 끝을 스위치의 후면부에 위치한 Ethernet 포트에 연결 해 주십시오 . 케이블의 다른 한 쪽 끝은 네트워크 장치의 Ethernet 포트에 연결해 주십시오 . 이를 반복하여 기타 네트워크 장치를 추가로 연결 가능합니다 .

⊕

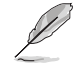

- Category 5 (CAT5) Ethernet 스트레이트 케이블을 이용해 스위치와 네트 워크 장치를 연결해 주십시오.
- • 네트워크 케이블의 길이는 100 미터 (328 피트 ) 를 초과해서는 안 됩니다 .
- 2. AC 어댑터를 전원 콘센트에 연결하고 , 다른 한 쪽 끝을 스위치 후면부에 위치 한 전원 커넥터에 연결해 주십시오 .
- 3. 장치의 전원을 켜고 포트를 연결하여 사용 중인 경우 전원 표시등과 해당 포트 의 표시등에 불빛이 들어옵니다 .

#### 문제 해결

⊕

이 문제 해결 부분은 사용자께서 스위치를 설치 / 사용하는 동안 발생할 수 있는 일 부 일반적인 문제에 대한 해결 방법을 제공합니다 . 이 문제들의 경우 사용자 스스 로 실행할 수 있는 간단한 방법을 통해 해결 가능합니다 . 이 부분에 설명되지 않은 문제가 발생할 경우 구입처에 문의해 주십시오 .

#### POWER 표시등에 불빛이 들어오지 않습니다.

• 전원 케이블이 스위치에 올바르게 연결되어 있는지 확인하고 , 전원 콘센트의 출력 전압을 확인해 주십시오 .

#### Ethernet 케이블이 연결되었는데도 STATUS 표시등에 불빛이 들어오지 않습니다.

- Ethernet 케이블이 스위치와 네트워크 장치에 올바르게 연결되어 있는지 확인 해 주십시오 .
- 스위치와 네트워크 장치의 전원이 켜져 있는지 확인해 주십시오 .
- Ethernet 케이블이 사용하려는 네트워크의 속도를 지원하는지 확인해 주십시 오 . 최소 Category 5 이상의 케이블을 사용해야 합니다 . 사용자의 네트워크가 10Mbps 속도만을 지원할 경우 낮은 등급의 케이블을 사용해도 문제가 없습니다 .

한국어

#### **สิ่งต่างๆ ในกล่องบรรจุ**

ก่อนที่จะติดตั้งสวิตช์ ให้ตรวจสอบรายการต่อไปนี้ในกล่องบรรจุของคุณ

- ASUS FX-D1161 x 1
- อะแดปเตอร์เพาเวอร์ x 1
- คู่มือเริ่มต้นอย่างเร็ว x 1
- สกรูยึด x 2; ขนาดสกรู: M3\*19 มม. (B) W-NI 2#

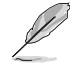

ติดต่อผู้จำหน่ายถ้ามีรายการใดเสียหาย หรือหายไป

#### **คุณสมบัติ**

- สวิตช์พอร์ตฮาล์ฟ/ฟูลดูเพล็กซ์ที่ตรวจจับอัตโนมัติ 16 10/100Mbps
- ทุกพอร์ตความเร็วสูงถึง 200Mbps ในโหมดฟูลดูเพล็กซ์
- พลักแอนด์เพลย์: MDI/MDIX อัตโนมัติ และการรับรู้ความเร็ว และโหมดดูเพล็กซ์ อัตโนมัติในทุกพอร์ต
- ระบบควบคุมการไหล (802.3x ในโหมดฟูลดูเพล็กซ์) เพื่อสนับสนุนการสูญเสียเป็นศู นย์ ภายใต้การติดขัดของเครือข่ายชั่วคราว
- การเรียนรู้ และอายุ 4K MAC แอดเดรส
- สนับสนุนสถาปัตยกรรม เก็บและส่งต่อ
- หน่วยความจำบัฟเฟอร์: 203KB
- สวิตช์ แฟบริก: 3.2Gbps
- การส่งต่อแพคเก็ต (พอร์ต 10Mbps): 14,880 แพคเก็ต/วินาที

(พอร์ต 100Mbps): 148,880 แพคเก็ต/วินาที

• ตัวแสดงสถานะที่อ่านง่าย เพื่อระบุถึงสถานะการเชื่อมโยงอย่างรวดเร็ว

#### **ข้อมูลจำเพาะด้านเทคนิค**

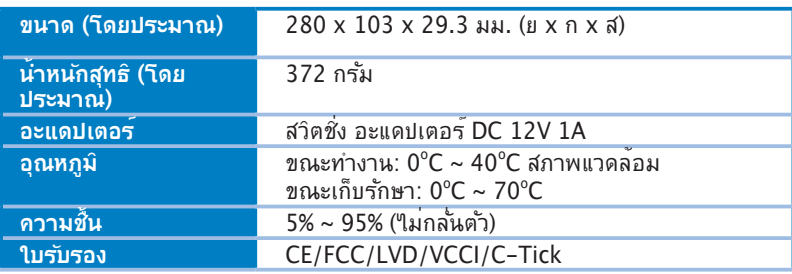

◈

14 คู่มือเริ่มต้นอย่างเร็ว

#### **ฮาร์ดแวร์**

#### **แผงด้านหน้า**

แผงด้านหน้า ประกอบด้วยไฟแสดงสถานะ LED ที่แสดงถึงสถานะการทำงานของสวิตช์แบบ เรียลใทม<sup>์</sup>

◈

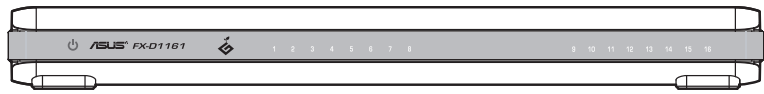

#### **ไฟแสดงสถานะ LED**

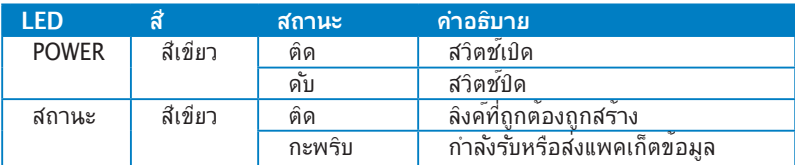

◈

#### **แผงด้านหลัง**

แผงด้านหลังประกอบด้วยพอร์ตอีเธอร์เน็ต และพอร์ตอินพุต DC IN

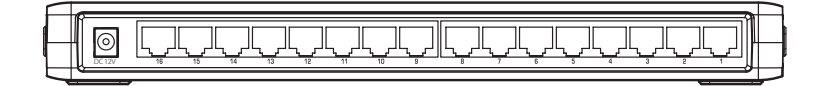

ไทย

#### **ทางเลือกในการวาง**

- **อย่า** วางอุปกรณ์ใดๆ ไว้บนสวิตช์
- ปล่อยพื้นที่ว่างรอบๆ สวิตช์ให้เพียงพอ เพื่อให้มีการระบายอากาศที่เพียงพอ ตรวจดู ว่าสวิตช์ถูกวางในตำแหน่งที่ตรงตามข้อกำหนดด้านสิ่งแวดล้อม ดูหน้า 2 สำหรับ รายละเอียด

⊕

#### **การตั้งบนโต๊ะ**

วางสวิตช์บนพื้นผิวที่เรียบและมั่นคง

#### **การยึดผนัง**

ยึดสวิตช์ที่ผนังด้วยสกรูสำหรับยึดที่ให้มา

ในการยึดสวิตช์บนผนัง:

- 1. ยึดสกรู 2 ตัวที่ให้มาเข้ากับผนัง
- 2. ใส่ที่เกี่ยวของสวิตช์ลงบนสกรู

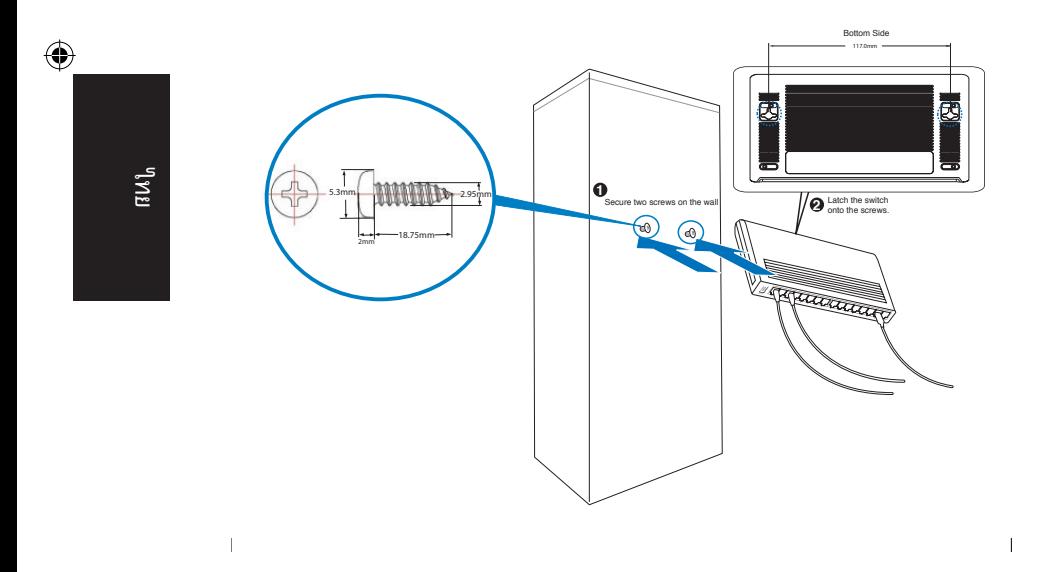

♠

#### **การเชื่อมต่ออุปกรณ์เครือข่าย**

ในการเชื่อมต่ออปกรณ์เครือข่ายเข้าก*ั*บสวิตช*์* 

1. เชื่อมต่อปลายด้านหนึ่งของสายเคเบิลอีเธอร์เน็ตเข้ากับพอร์ตอีเธอร์เน็ตที่ด้านหลังของ สวิตช์ เชื่อมต่อปลายอีกด้านหนึ่งเข้ากับพอร์ตอีเธอร์เน็ตบนอุปกรณ์เครือข่าย ทำขั้นตอนนี้ซ้ำ เพื่อเชื่อมต่ออุปกรณ์เครือข่ายเพิ่มเติม

- ใช้สายเคเบิลอีเธอร์เน็ตแบบต่อตรงประเภท 5 (CAT5) เพื่อให้มั่นใจถึงการเชื่อมต่อที่ เหมาะสมระหว่างสวิตช์และอุปกรณ์เครือข่ายอื่น
	- ความยาวของสายเคเบิลเครือข่ายไม่ควรยาวเกิน 100 เมตร (328 ฟุต)
- 2. เสียบอะแดปเตอร์ AC เข้ากับเต้าเสียบไฟฟ้า จากนั้นเสียบปลายอีกด้านหนึ่งของขั้วต่อ เพาเวอร์ที่ด้านหลังของสวิตช์
- 3. ตัวแสดงสถานะเพาเวอร์ และไฟแสดงสถานะพอร์ตที่แอกทีฟจะติดขึ้น เป็นการระบุว่า อุปกรณ์เปิดอยู่ และใช้งานอยู่

#### **การแก้ไขปัญหา**

⇔

คำแนะนำในการแก้ไขปัญหา ให้คำตอบสำหรับปัญหาทั่วไป ซึ่งคุณอาจพบในขณะที่กำลัง ติดตั้งและ/หรือใช้สวิตช์ ปัญหาเหล่านี้ มีวิธีการแก้ไขง่ายๆ ซึ่งคุณสามารถดำเนินการได้ด้วยตัว เอง ติดต่อร้านค้าปลีก ถ้าคุณพบปัญหาที่ไม่ได้กล่าวถึงที่นี่

#### **ตัวแสดงสถานะเพาเวอร์ไม่ติดขึ้น**

่ ตรวจสอบว่าสายเคเบิลเพาเวอร์เชื่อมต่ออยู่กับสวิตช์ และ เต้าเสียบใฟพ้าด้วยแรงดัน ไฟฟ้าที่ถูกต้อง

#### **ไฟแสดงสถานะไม่ติด หลังจากที่เชื่อมต่อสายเคเบิลอีเธอร์เน็ต**

- ตรวจสอบว่าสายเคเบิลอีเธอร์เน็ตเชื่อมต่ออยู่กับสวิตช์และใปยังอุปกรณ์เครือข่ายอย่าง เหมาะสม
- ตรวจดูให้แน่ใจว่าสวิตช์ และอุปกรณ์เครือข่ายของคุณเปิดอยู่
- ตรวจดูให้แน่ใจว่าสายเคเบิลอีเธอร์เน็ตสนับสนุนความเร็วเครือข่ายของคุณ ตรวจดูว่า คุณ ใช้สายเคเบิลอย่างน้อยประเภท 5 คุณสามารถใช้สายเคเบิลที่มีคุณภาพต่ำลง ถ้า ความ เร็วเครือข่ายของคุณอยู่ที่ 10 Mbps เท่านั้น

#### **Paket içeriği**

Yönlendiriciyi kurmadan önce, aşağıdaki maddelerin olup olmadığını görmek için paketinizi kontrol edin.

- 1 adet ASUS FX-D1161
- 1 adet güç adaptörü
- 1 Hızlı Başlangıç Kılavuzu
- 2 adet montaj vidası; vida boyutu: M3\*19mm (B) W-NI 2#

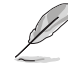

Bu parçalardan herhangi biri hasarlı veya eksikse satıcınıza başvurun.

#### **Özellikler**

- 16 10/100Mbps otomatik saptama Yarım/Tam çift yönlü yönlendirici yuvaları
- Tam çift yön modunda tüm yuvalar için 200Mbps'e kadar
- Tak ve çalıştır: Tüm yuvalar için Otomatik MDI/MDIX ve hızı otomatik saptama ve çift yön modu.
- Geçici ağ sıkışıklarında sıfır kaybı desteklemek için akış kontrol şemaları (tam duplex modunda 802.3x).
- 4K MAC adres öğrenme ve eskime
- Depola ve Gönder mimarisini destekler
- Tampon bellek: 203KB
- Yönlendirici Yapısı: 3,2Gbps
- Paket Yönlendirme (10Mbps port): 14.880 paket/sn.

 (100Mbps port): 148.880 paket/sn.

• Okuması kolay göstergeler bağlantı durumunu hızlı bir şekilde göstermeye yarar.

#### **Teknik özellikler**

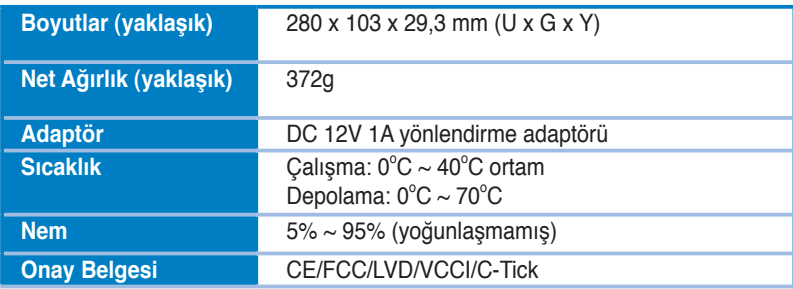

#### **Donanım**

#### **Ön panel**

Ön panel, yönlendiricinin gerçek zamanlı durumunu gösteren LED göstergeleri içerir.

⊕

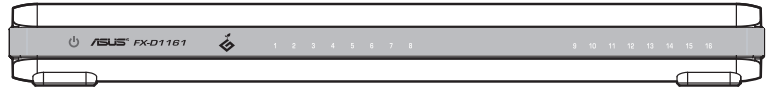

#### **LED göstergeleri**

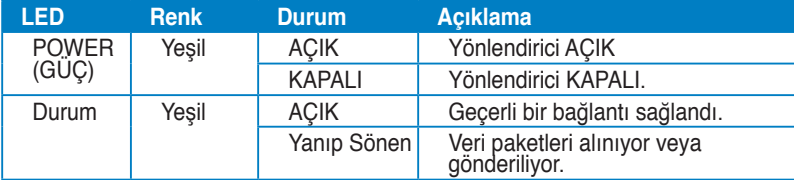

#### **Arka panel**

⊕

Arka panel Eternet yuvaları ve DC IN giriş yuvasını içerir.

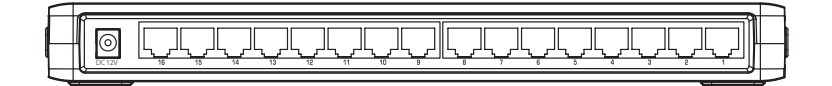

#### **Yerleştirme seçenekleri**

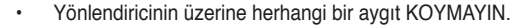

⊕

• Yeterli havalandırma için yönlendiricinin etrafında yeterli alan bırakın. Yönlendiricinin çevresel gereksinim özelliklerini karşılayan bir yere koyulduğundan emin olun. Ayrıntılar için sayfa 2'ye bakın.

#### **Masaüstüne yerleştirme**

Yönlendiriciyi düz ve dengeli bir yüzeye koyun.

#### **Duvara monte etme**

Yönlendiriciyi duvara verilen monte vidalarıyla monte edin.

Yönlendiriciyi duvara monte etmek için:

- 1. Verilen iki vidayı duvara sabitleyin.
- 2. Yönlendiricinin çengellerini vidalara tutturun.

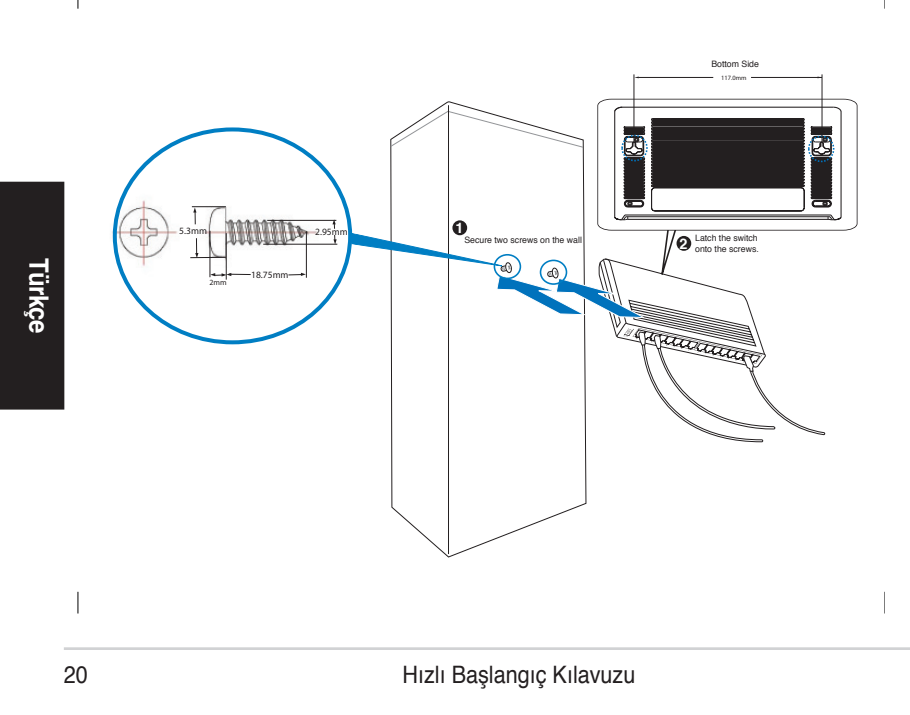

#### A4151\_FX-D1161.indb 20 9/26/08 12:28:41 PM

◈

#### **Ağ aygıtlarını bağlama**

Ağ aygıtlarını yönlendiriciye bağlamak için.

1. Ethernet kablosunun bir ucunu yönlendiricinin arkasındaki ethernet yuvasına takın. Diğer ucu ağ aygıtındaki ethernet yuvasına takın. Diğer ağ aygıtlarını takmak için de bu adımı takip edin.

- Yönlendirici ve diğer ağ aygıtları arasında düzgün bir bağlantı sağlamakiçin Kategori 5 (CAT5) doğrudan Ethernet kabloları kullanın.
	- Ağ kablolarının uzunluğu 100 metreyi (328 feet) geçmemelidir.
- 2. AC adaptörü elektrik prizine takın, sonra diğer ucunu yönlendiricinin arkasındaki gün konektörüne takın.
- 3. Güç göstergesi ve aktif yuva göstergeleri aygıtın AÇIK ve kullanımda olduğunu gösterecek şekilde yanar.

#### **Sorun Giderme**

Bu sorun giderme rehberi, yönlendiriciyi takarken ve/veya kullanırken karşılaşabileceğiniz bazı yaygın sorunlara cevaplar sunmaktadır. Bu sorunlar kendinizin yapabileceği bazı basit sorun gidermeye ihtiyaç duyarlar. Burada bahsedilmeyen sorunlarla karşılaşırsanız bayiinizle görüşün.

#### **GÜÇ göstergesi yanmıyor.**

• Güç kablosunun yönlendiriciye düzgün olarak takılıp takılmadığını, ve doğru voltaj çıkışına sahip bir elektrik prizine takılıp takılmadığını kontrol edin.

#### **DURUM göstergesi Eternet kablosu bağlandıktan sonra bile yanmıyor.**

- Eternet kablosunun yönlendiriciye ve ağ aygıtına düzgün olarak takılıp takılmadığını kontrol edin.
- Yönlendirici ve ağ aygıtlarının AÇIK olduğundan emin olun.
- Eternet kablosunun ağ hızınızı desteklediğinden emin olun. En az Kategori 5 kablo kullandığınızdan emin olun. Sadece ağ hızınız 10 Mbps ise daha düşük kalite kablo kullanabilirsiniz.

**Türkçe**

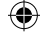

#### 包裝內容物

在安裝交換器之前,請先檢查下列物品是否齊全:

- • 華碩 FX-D1161 x 1
- • 變壓器 x 1
- • 快速使用指南 x 1
- 固定螺絲 x 2;螺絲尺寸: M3 \* 19mm (B) W-NI 2#

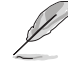

若有任何物品損壞或丟失,請與您的經銷商聯絡。

⊕

#### 功能

- • 16 10/100Mbps 自動偵測半 / 全雙向交換連接埠
- 在全雙向模式下,所有連接埠速度都可高達 200Mbps。
- • 隨插即用:自動 MDI/MDIX 與自動偵測所有連接埠的速度與是否處於全模式。
- 資訊流控制方案 (Flow control schemes) (802.3 x 全雙向模式), 在暫時網路堵 塞時支援資料零漏失。
- • 4K MAC 位址學習(address learning and aging)
- • 支援儲存轉發(Store and Forward)架構
- • Buffer 記憶體:203KB
- • 交換結構:3.2Gbps
- 封包導引 (Packet Forwarding) (10Mbps 連接埠): 14,880 封包 / 秒

(100Mbps 連接埠): 148,880 封包 / 秒

• 易懂的指示燈可幫助您快速識別連接狀態。

#### 技術規格

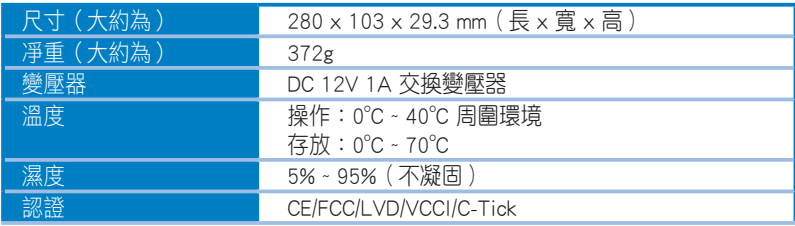

繁體中文

◈

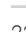

#### 硬體

#### 前面板

前面板上有指示燈號,顯示交換器的實時狀態。

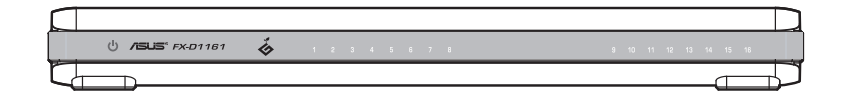

 $\bigoplus$ 

#### LED 指示燈號說明

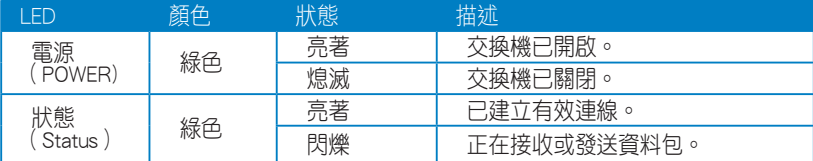

#### 後面板

◈

後面板包括乙太網連接埠與 DC IN 輸入連接埠。

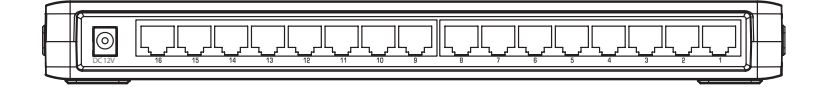

#### 擺放選項

• 請勿在交換器上放置任何裝置。 • 請在交換器周圍留出空間保持充分的空气流通。請將交換器放在規 格表中規定的環境內。請參看第二頁的詳細說明。

 $\bigoplus$ 

#### 擺放在桌面上

請將交換器放置在一個平坦、穩定的平面上。

#### 懸掛在牆上

可透過使用附贈的螺絲將交換器固定在牆面上。 請按下列步驟將交換器固定在牆面上:

- 1. 將兩顆螺絲固定到牆面上。
- 2. 將交換器上的掛鉤掛在螺絲上。

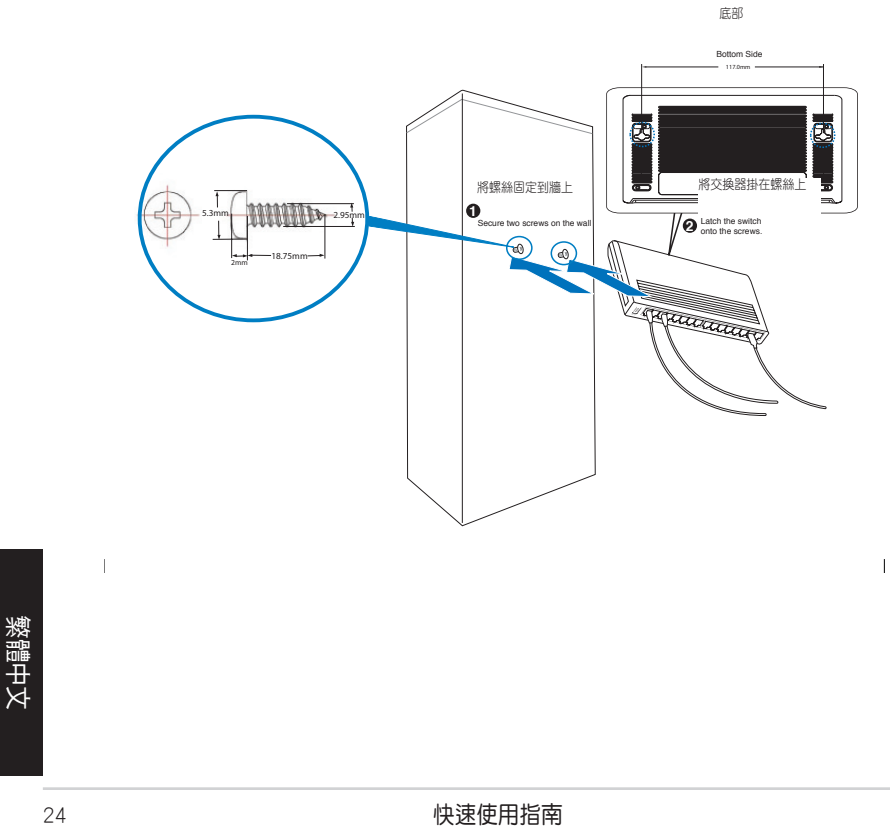

◈

連接網路裝置

請按下列步驟將交換器連接至網路裝置:

1. 將乙太網路線的一端連接至交換器背面的乙太網連接埠,再將另外一端連接至網 路裝置的乙太網連接埠。若要連接額外的網路裝置,請重復這一步驟。

⊕

- 請使用 Category 5 (CAT5) 乙太網直涌線來確保交換器與網路裝置的 正確連接。
- • 網路線的長度不應超過 100 米(328 英尺)。
- 2. 將 AC 變壓器插入電源插座,另一端插入交換器背面的電源連接連接埠。
- 3. 電源指示燈與活動指示燈將會亮起,表示裝置已開啟並進行工作。

#### 疑難解決

◈

疑難解決部分能幫助您解決一些在安裝與使用交換器的過程中碰到的常見問題。這 些問題您可以透過簡單的操作就解決。若您碰到的問題未在此提及,請聯絡您的經 銷商。

電源(POWER)指示燈未亮起。

• 檢查電源線是否正確連接到交換器,並檢查電源插座是否有適當的輸出電壓。

#### 在連接乙太網路線後狀態(STATUS)指示燈仍未亮起。

- • 檢查乙太網路線是否正確連接到交換器與網路裝置。
- 檢查交換器與網路裝置是否都已開啟。
- 檢查乙太網路線是否支援您的網路速度,並請確定您所使用的是至少 Category 5 網路線。若您的網路速度為 10 Mbps,您可使用稍低質量的網路線。

#### 包裝內容物

在安装交换器之前,请先检查下列物品是否齐全:

- 华硕 FX-D1161 x 1
- 电源适配器 × 1
- • 快速使用指南 x 1
- 固定螺丝 × 2; 螺丝尺寸: M3 \* 19mm (B) W-NI 2#

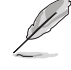

若有任何物品损坏或丢失,请与您的经销商联系。

⊕

#### 功能

- 16 10/100Mbps 自动检测半 / 全双向交换端口
- 在全双向模式下,所有端口速度都可高达 200Mbps。
- 即插即用:自动 MDI/MDIX 与自动检测所有端口的速度与是否处于全模式。
- 信息流控制方案 (Flow control schemes) (802.3 x 全双向模式), 在暂时网络 堵塞時支持資料零漏失。
- 4K MAC 地址学习 (address learning and aging)
- • 支持存儲轉發(Store and Forward)架構
- • Buffer 內存:203KB
- • 交換結構:3.2Gbps
- 封包导引 (Packet Forwarding) (10Mbps 端口): 14,880 封包 / 秒

(100Mbps 端口): 148,880 封包 / 秒

• 易懂的指示灯可帮助您快速识别连接状态。

#### 技术规格

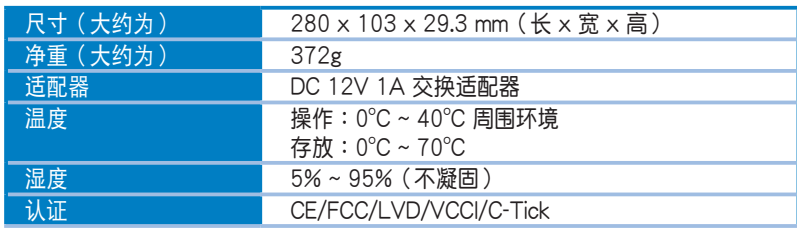

簡體中文

⊕

#### 硬件

前面板

前面板上有指示灯号,显示交换器的即时状态。

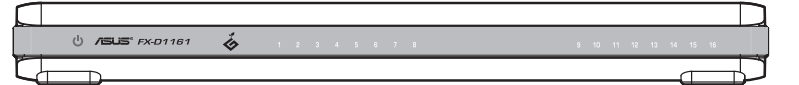

 $\bigoplus$ 

LED 指示灯号说明

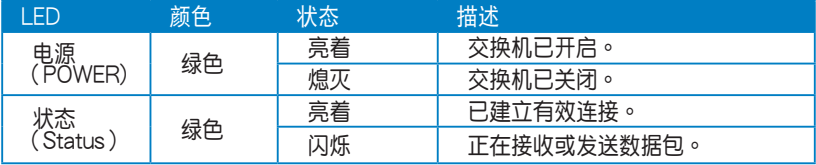

#### 後面板

◈

後面板包括以太網端口與 DC IN 輸入端口。

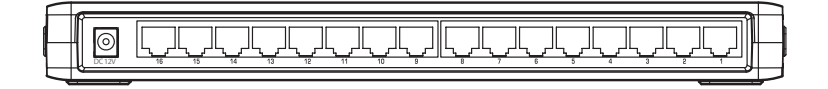

簡體中文

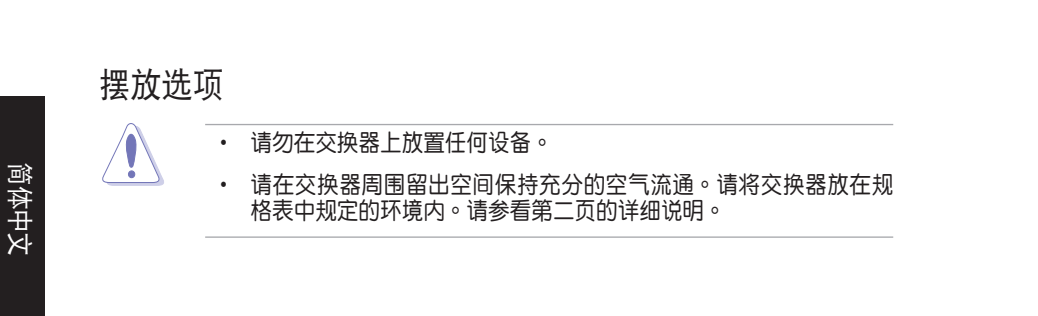

 $\bigoplus$ 

擺放在桌面上 請將交換器放置在一個平坦、穩定的平面上。

懸掛在牆上

可通过使用附赠的螺丝将交换器固定在墙面上。 請按下列步驟將交換器固定在牆面上:

- 1. 将两颗螺丝固定到墙面上。
- 2. 将交换器上的挂钩挂在螺丝上。

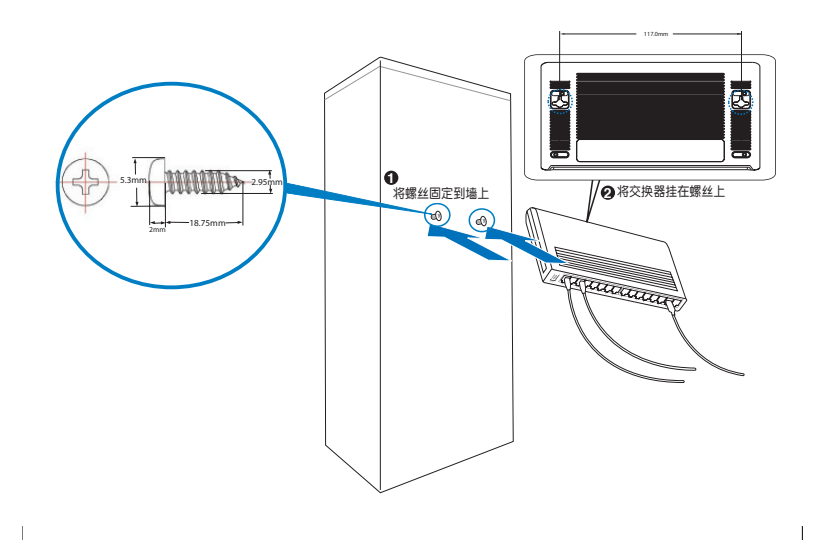

◈

#### 連接網絡設備

請按下列步驟將交換器連接至網絡設備:

1. 將以太網線的一端連接至交換器背面的以太網端口,再將另外一端連接至網絡設 备的以太网端口。若要连接额外的网络设备,请重复这一步骤。

⊕

- 请使用 Category 5 (CAT5)以太网直诵线来确保交换器与网络设备 的正确连接。
	- 网线的长度不应超过 100 米 (328 英尺)。
- 2. 将 AC 适配器插入电源插座,另一端插入交换器背面的电源连接端口。
- 3. 电源指示灯与活动指示灯将会亮起,表示设备已开启并进行工作。

#### 疑難解決

◈

疑难解决部分能帮助您解决一些在安装与使用交换器的过程中碰到的常见问题。这 些问题您可以通过的操作就解决。若您碰到的问题未在此提及,请联系您的经 銷商。

電源(POWER)指示燈未亮起。

• 检查电源线是否正确连接到交换器,并检查电源插座是否有适当的输出电压。

在連接以太網線後狀態(STATUS)指示燈仍未亮起。

- 检查以太网线是否正确连接到交换器与网络设备。
- 检查交换器与网络设备是否都已开启。
- 检查以太网线是否支持您的网络速度,并请确定您所使用的是至少 Category 5 网线。若您的网络速度为 10 Mbps,您可使用稍低质量的网线。

快速使用指南 29

簡體中文